# **ASKAP Observing**

## **General Overview**

Two different antenna are used for observing at ASKAP - AK07 has an L-band feed permanently installed while AK32 has an X-band feed installed. Both are connected to the control room by RF over fibre technology and fed into an RF switch to allow recording from one of the telescopes.

There are 3 main processes run for ASKAP observing. askap\_drv is the main telescope control. It itself consists of a terminal based control process and a GUI. askap\_drv must be running. VLBI scheduling is run from a process called "vlbi drv", while the actual recording is via a command line process called px14 record. Generally VLBI observers are not expected to start any of these processes, though they do crash/freeze from time to time.

See the test screencast covering these notes at:

<https://youtu.be/JCI210gyX8w>

## **Observing startup**

Note that the antenna control and recording (px14 record) are totally separate. You can restart one without affecting the other.

### **Antenna control**

Make sure previous instances of askap drv and vlbi drv are not running.  $\sim$ C any stalled processes if necessary.

The driver task "askap drv" needs to run first for communicating with the antenna. This can be done by:

- > cd askap/run
- > askap #n

where #n is the CETCI antenna number. 26 for Ak32 (X-band) or 19 for Ak07 (L-band). e.g. "askap 26" to run with AK32. This starts askap\_drv and the antenna gui in one step.

If the antenna is stowed ("high stow" in and red), then type "unstow" into the gui command input. Other commands you may need are:

 $|$ stow  $|$ Stow the antenna unstow Unstow the antenna drive off Manually turn drives off drive on Manually turn drives on update  $|S$ ynch with the ntp server

#### **VLBI schedule**

To run a VLBI schedule, use vlbi\_drv:

> cd askap/run

> vlbi\_drv ../sched/vt999a-ak.psn

(replace vt999a with the name of the experiment). This assumes schedules have been previously copied to ~vlbi/askap/sched.

#### **Recording Data**

Data is recorded using the program px14 record. It is a standalone terminal based program which reads data off the installed PCI sampler card and writes formatted data to local disk (or eVLBI network streaming).

There are currently (24/3/2015) 3 data disks - /mnt/raid 0, /mnt/raid 1, /mnt/raid 2. You need to manually "cd" to a data disk with enough free space and create a directory for the experiment. px14 record can be run as

> px14 record -o <EXPER> -t <TT>h -v <VV>

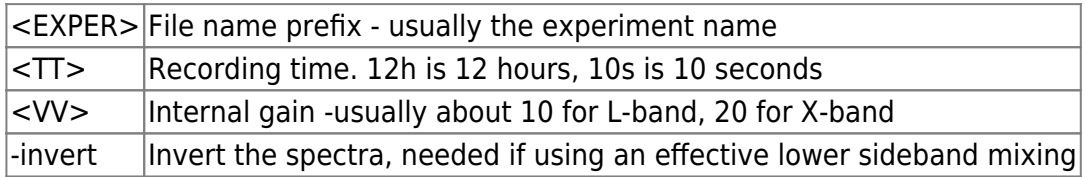

An example usage is:

```
> df - h> cd /mnt/raid_1
> mkdir vt999a
> cd vt999a
> px14_record -o vt999a -t 10h -v 12
```
Typical output is:

```
1.0 nbuf=4646 Rate=514 Stddev=1123.7,1569.4 Elapsed 00:00:19
vt999a_083_021047.lba -15.87
```
This shows time since last update (1.0 sec), number of buffers recorded, approx recording data rate, StdDev of the two polarisations (from 12 bit data), Elapsed time since starting, current file name and clock offset in millisec.

#### **Notes:**

While running the measured RMS should be between 1000 and 2000. If not restart (see below) and adjust the "-v" option to increase or decrease gain/attenuation on the sampler card

• px14 record can be terminated either typing "escape" or ^C. Escape is "safer".

## **Monitoring**

Regularly (10-15min) check the following. The drive system on ASKAP is known to fail moderately regularly

- The antenna is pointing in the right location (check lba monitor). Note ASKAP skips some sources which have not yet risen at MRO.
- The ASKAP drive GUI shows no red lights. (No error conditions, Antenna state all yellow)
- The "stack" counter is ticking over while onsource (not while slewing)
- The recorder is still recording
- The recorder clock offset is < a few 10's millisec and changing slowly
- Watch the wind in MoniCA. If it is above 50 km/h you should stow.

## **TroubleShooting**

- **px14 record fails with error such as "failed to allocate DMA buffer".** Try the following in order till it works:
	- $\circ$  Try again a few times with a short pause between attempts.
	- sudo /etc/init.d/px14400 restart
	- Reboot the machine (sudo reboot). You need to know how to restart from scratch so generally get an expert to do this
- **ASKAP drive error (red light on GUI)**. Kill vlbi\_drv (^C). Click "stop" in the gui. Type "drive off". Wait a few seconds. type "drive on". If the errors do not go repeat the drive off/on sequence a few more times.
- **Antenna not tracking or stack not counting down**. Check source is above the horizon. If it is try restarting entire drive software - kill GUI,  $\sim$ C askap drv and vlbi drv. Then restart using "askap XX" command and vlbi drv. Easier way to restart is to use the "up arrow" in the GUI.
- **px14 record clock offset is huge**. Ask someone to resync the maser
- **px14 record clock offset is changing rapidly**. Quit px14 record (press escape) and restart.

From: <http://www.atnf.csiro.au/vlbi/dokuwiki/>- **ATNF VLBI Wiki**

Permanent link: **<http://www.atnf.csiro.au/vlbi/dokuwiki/doku.php/lbaops/askapobservingsummary>**

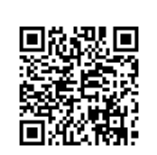

Last update: **2016/06/23 14:08**